# **Boletim Técnico**

# **J** TOTVS

### **Alteração no cálculo do tempo de função**

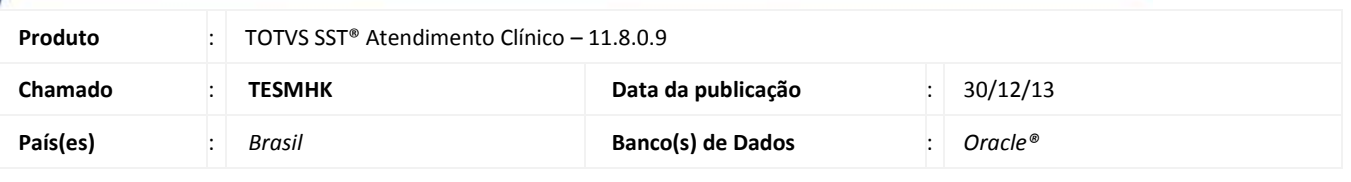

### Importante

Esta melhoria depende de execução conforme **Procedimentos para Implementação**.

Foi efetuada alteração no sistema, para que a data de admissão seja a data base para o cálculo da quantidade de meses que o funcionário está na função. Se houver um ASO de mudança de função, o sistema ira utilizar a data deste ASO como base.

### **Procedimento para Implementação**

### Importante

Antes de executar a atualização é recomendável realizar o backup do banco de dados bem como dos arquivos do Sistema(executáveis, dlls e arquivos de configuração):

Realizar a atualização antes no ambiente de homologação e, posterior a devida validação, no ambiente de produção.

#### **Instruções (para o produto Saúde e Segurança do Trabalho).**

a) Execute o script que segue anexo, na base de dados de *homologação* do Personal Med.

**OBS:** o script gera um log em C:\, sendo assim, solicitamos que após a atualização, o log seja encaminhado para análise.

b) Faça o download dos aplicativos e dll's que constam nos links em anexo e descompacte-os no diretório do Personal Med. **OBS:** os aplicativos e dll's devem ser atualizados em todos os micros que possuem o Personal Med instalado.

ø

# **Boletim Técnico**

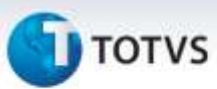

### **Atualizações do update/compatibilizador**

#### 1. Alteração de **Arquivos.**

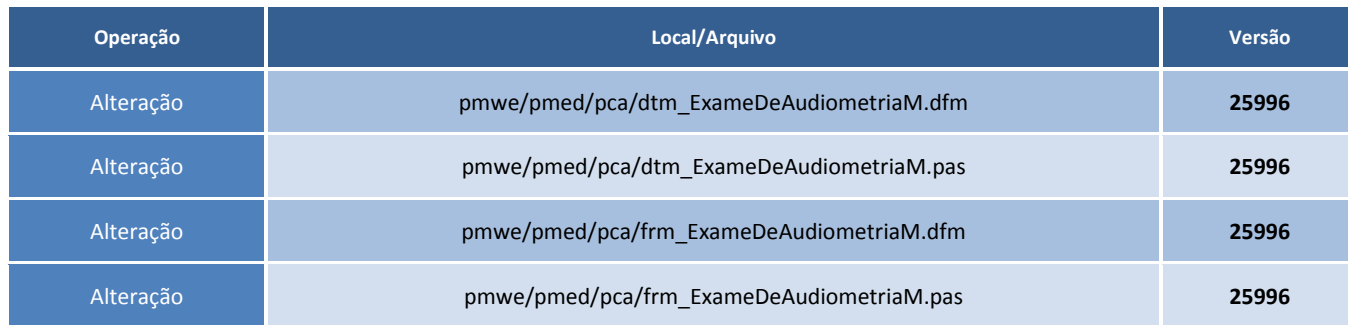

### **Procedimentos para Configuração**

Não se aplica

### **Procedimentos para Utilização**

- 1. Acesse o módulo **Atendimento clínico**.
- 2. Abra a ficha de um funcionário.
- 3. Crie um exame de Audiometria.
- 4. O campo **Tempo na função** constará a quantidade de meses correta, tomando como base a data de admissão do funcionário ou do maior ASO de mudança de função.

### **Informações Técnicas**

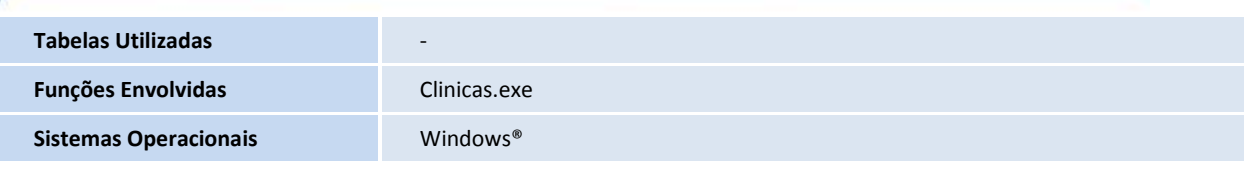

ö